# Introduction to Spring Web Flow

**Andrew Petro** 

Software Developer Unicon, Inc.

Jasig 2011 Westminster, CO 23 May 2011

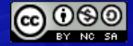

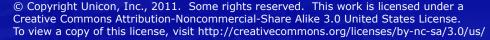

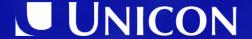

# **Spring Web Flow**

- 1. How Spring Web Flow Fits
- 2. What's a Flow?
- 3. Spring Web Flow States
- 4. Forms

# Why is Spring Web Flow important?

- uPortal 4 uses Spring Web Flow
- CAS uses Spring Web Flow
- Spring Web Flow as viable Portlet development framework

- Quickly build and maintain wizard / flow Web experiences with panache
  - Forms, processes, registrations
  - This is bread and butter self-service IT

# How Spring Web Flow Fits

# Sits atop Spring Framework / MVC

 Spring Web Flow works with the rest of the Spring Framework and Spring WebMVC

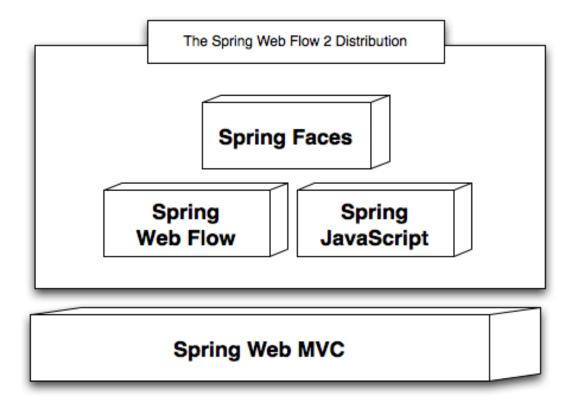

# Purpose of Spring Web Flow

Spring Web Flow is good at building flows

Which just begs the question, really.

Let me get at this another way...

# Aside: Spring Framework

- Dependency Injection / Inversion of Control
- Utilities, templates, helpers
- For easing all aspects of Java development
  - Especially Java Web development

# The Hollywood Principle

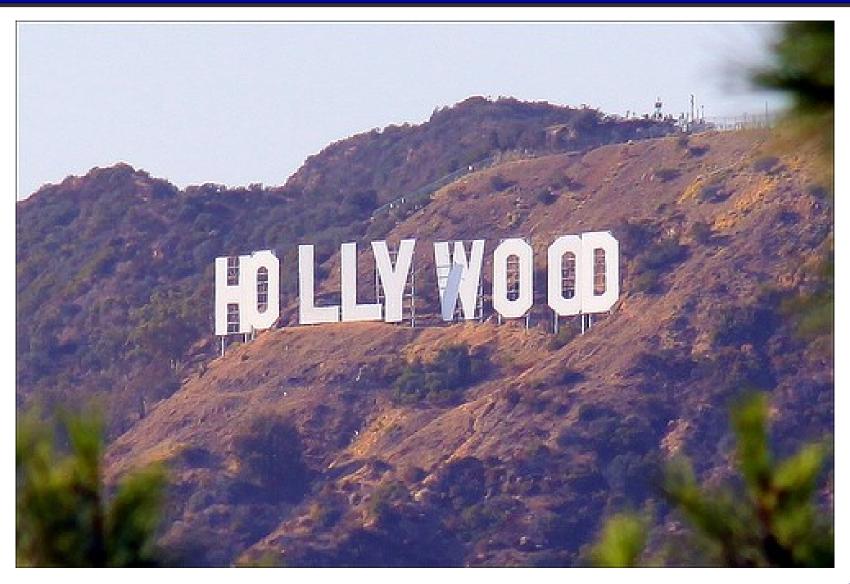

Image credit http://www.flickr.com/photos/loop\_oh/4337804209/ CC-BY-ND

# Don't Call Us, We'll Call You

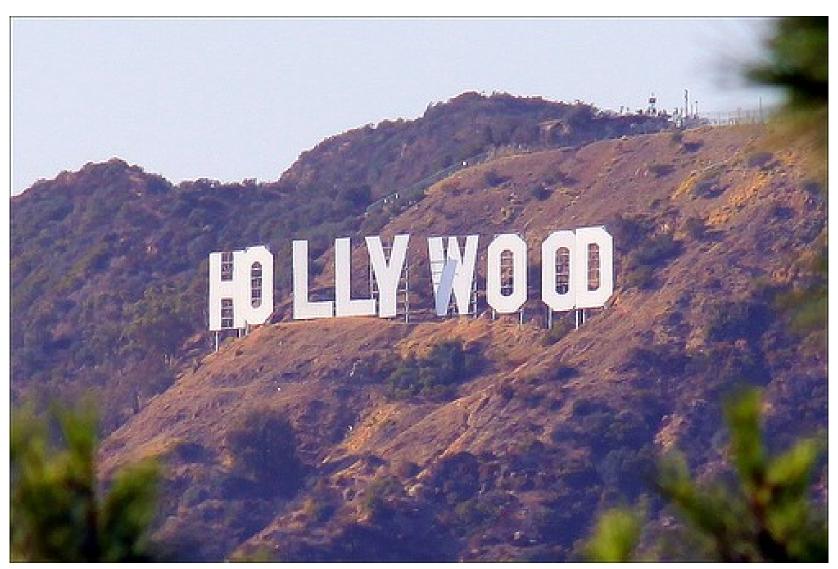

# Dependency Injection

- Write POJOs. JavaBeans.
- Spring wires together using XML or Annotations or Autowiring or ...
  - Stop calling static factories.
- Code becomes more reusable, more flexibly configurable, less repetitive, ...

# Editing Portlet Publications in uPortal 4 RC1

An example of a flow

# Portlet Management

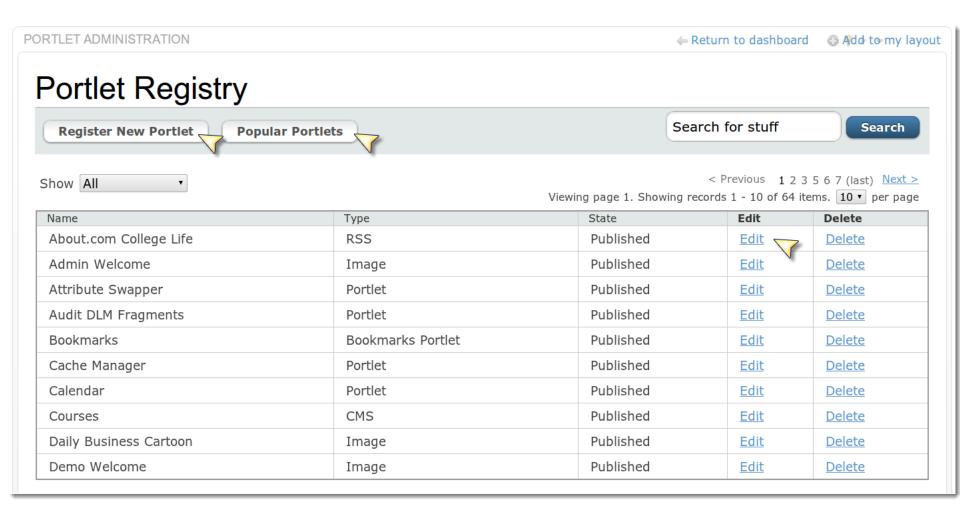

# Select Portlet Type

#### Register New Portlet

#### **Select Type**

| Option | Туре                 | Description                                                                                                   |
|--------|----------------------|----------------------------------------------------------------------------------------------------|
| 0      | Advanced CMS         | Displays configured HTML content.                                                                             |
| 0      | Bookmarks<br>Portlet | Bookmarks Portlet                                                                                             |
| 0      | CMS                  | Displays configured HTML content after performing validation.                                                 |
| 0      | Portlet              | Adapter for JSR-168 Portlets                                                                                  |
| 0      | Image                | Displays an image with optional caption and subcaption                                                        |
| 0      | Inline Frame         | Renders an HTML page within a frame. Not supported in browsers older than Internet Explorer 5 and Netscape 6. |
| 0      | RSS                  | News Feed                                                                                                    |
| 0      | SQL                  | Executes a SQL query against a selected DataSource.                                                           |
| 0      | Web Proxy<br>Portlet | Web Proxy Portlet                                                                                             |

Next

Cancel

# Set basic portlet info

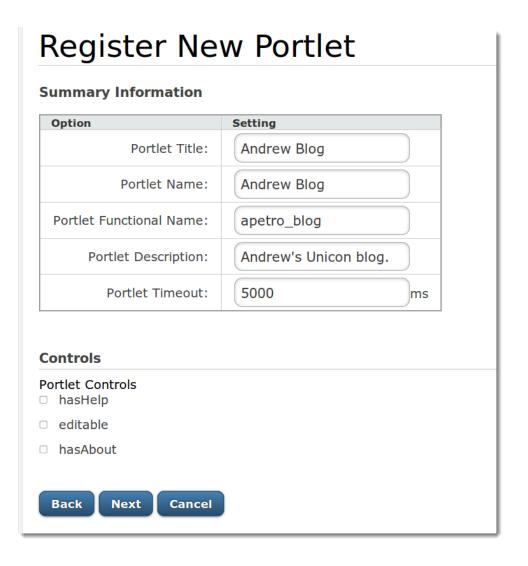

#### Portlet Parameters

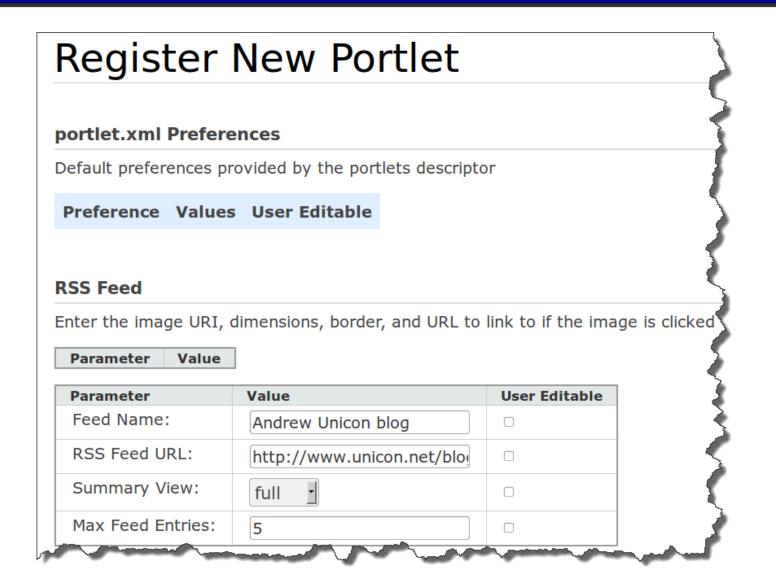

# Select Categories

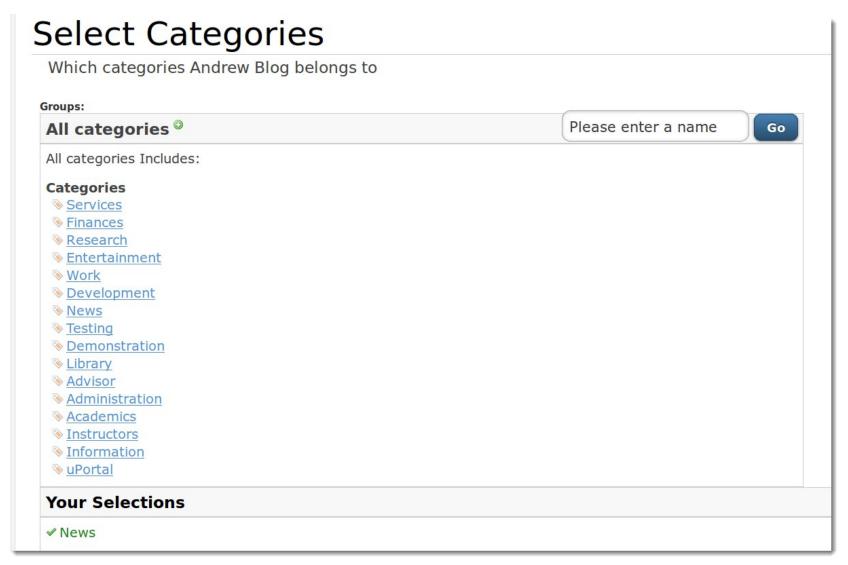

# Select Users and Groups

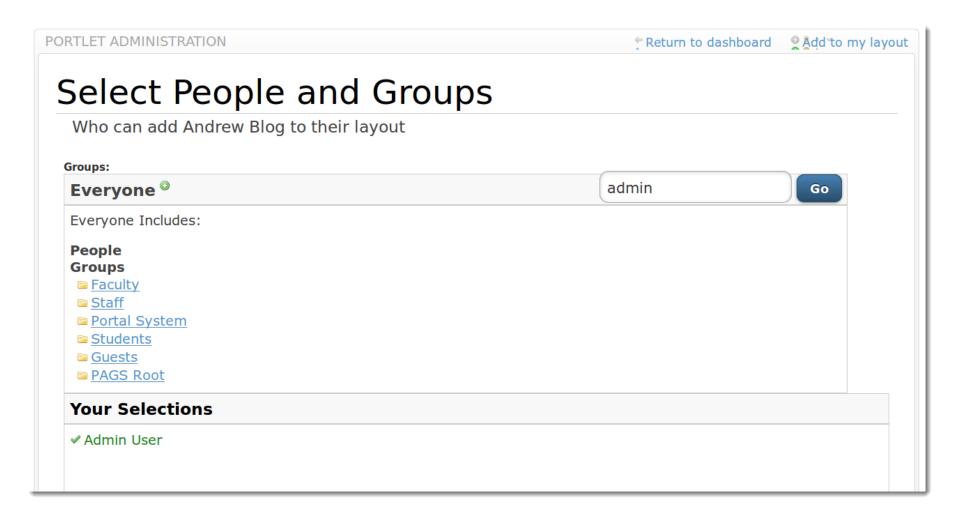

# What's a flow anyway?

#### What's a flow?

- A flow is a multi-step experience
- More than one request in making up a logical whole

#### A flow - what

- Has a beginning (state) and an end (state)
- Has zero or more intermediary states
- Has transitions between these states
- Has its own scope
  - Can conveniently remember state between these steps until the flow completes and your application is ready to process the whole result

## Flows - why

- Re-use multi-step processes
- Revisit steps in flow
  - Constrained by allowable state transitions
  - Stateful!
  - Flow-scoped state (might) make your application cleaner (not having to model and remember at the persistence/domain layer incomplete state)

#### Re-use subflows

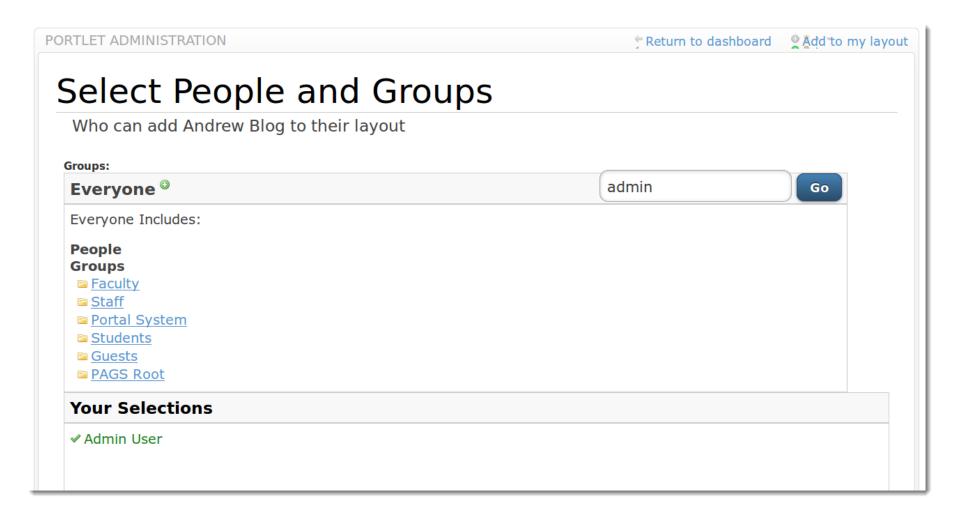

# Revisit steps in flow

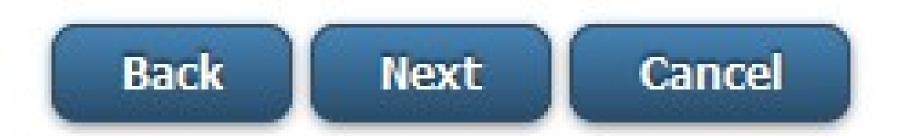

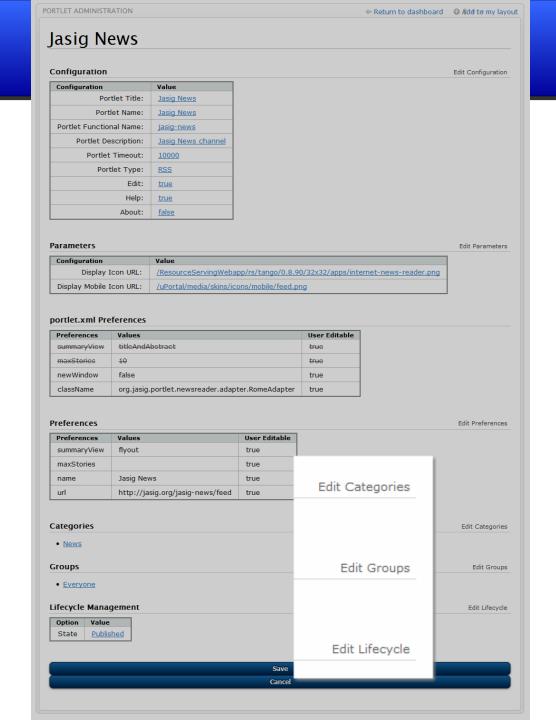

# States and Transitions

Views, Decisions, Actions, and Subflows

#### View States

```
<view-state id="viewLoginForm" />
```

- Renders a view.
- By convention, a view with the same name as the id. So, "viewLoginForm.jsp", e.g.

#### Transitions from a View

```
<view-state id="someView">
        <transition on="submit" to="handleSubmit"/>
        <transition on="cancel" to="mainMenu" />
        </view-state>
```

```
<input type="submit" name="_eventId_submit"
value="Submit"/>
<input type="submit" name="_eventId_cancel"
value="Cancel"/>
```

<a href="\${flowExecutionUrl}&\_eventId=cancel">Cancel</a>

#### **Decision States**

```
<decision-state id="warn">
     <if test="flowScope.warnCookieValue"
    then="showWarningView" else="redirect" />
     </decision-state>
```

Boolean decision about what state is next

#### **Action States**

```
<action-state id="generateServiceTicket">
   <evaluate expression="generateServiceTicketAction"/>
   <transition on="success" to="warn"/>
   <transition on="error" to="viewLoginForm"/>
   </action-state>
```

#### Subflow States

```
<subflow-state id="chooseGroup" subflow="entity-</pre>
selector">
    <input name="selectedGroups"</pre>
value="portlet.groups"/>
    <output name="selectedGroups"</pre>
value="portlet.groups"/>
    <transition on="back" to="chooseCategory"/>
    <transition on="finish"</pre>
to="chooseGroupNextScreen"/>
</subflow-state>
```

## How it really works

- Start at a start-state
- Flow through zero or more action and decision states until you get to another view state. Render it.
- Repeat previous step.
- Eventually exit the flow.

# Ending with a view

<end-state id="viewServiceErrorView" />

# Ending with a redirect

```
<end-state id="redirectView"
   view="externalRedirect:${requestScope.response.url}"
/>
```

## Ending with return from subflow

# Setting variables and invoking Java

between and within states

# Expression language

```
<evaluate
expression="authenticationViaFormAction.submit(flowRequ
estContext, flowScope.credentials, messageContext)" />
```

## Storing result from expression

```
<evaluate
expression="flowScope.service.getResponse(requestScope.
serviceTicketId)" result-
type="org.jasig.cas.authentication.principal.Response"
result="requestScope.response" />
```

## Where can I insert expressions?

- On flow start
- On state entry
- On view render
- On transition execution
- On state exit
- On flow end

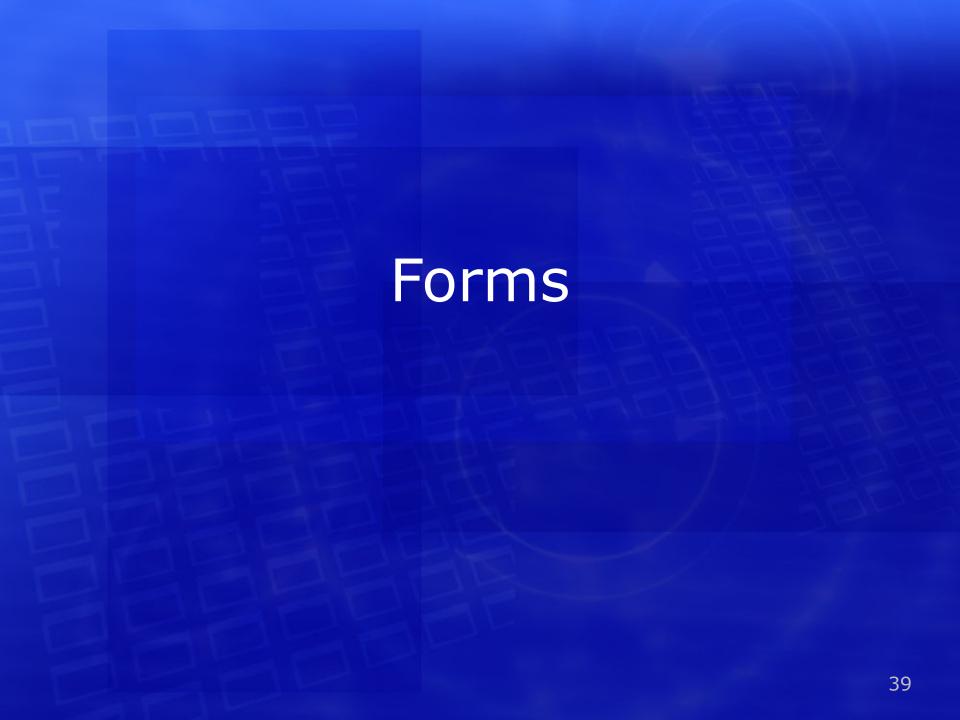

## Form Objects

- Form objects are POJOs
- JavaBean properties

```
public String getFname() {
   return fname;
public void setFname(String name) {
   fname = name;
```

## Binding forms to model

#### Model

Form fields bind to JavaBean properties of the model Java object.

## Binding

- All properties bind by default
- Bindings can be explicitly declared
- You can also use a custom binder

## Binding forms selectively to model

#### **Binder**

Only bind the properties you intend to bind!

## Selectively bind on transitions

```
<view-state id="viewLoginForm" view="casLoginView"</pre>
model="credentials">
  <binder>
    <binding property="username" />
    <binding property="password" />
  </binder>
  <transition on="submit" bind="true" to="handleSubmit"/>
  <transition on="cancel" bind="false" to="whyAreYouHere"</pre>
  />
```

</ri>

#### **Bind attribute on transition**

You might not bother binding on a cancel, or you might bind but not validate if partial progress completing model.

# Select Portlet Type

## Register New Portlet

#### **Select Type**

| Option | Туре                 | Description                                                                                                   |
|--------|----------------------|----------------------------------------------------------------------------------------------------|
| 0      | Advanced CMS         | Displays configured HTML content.                                                                             |
| 0      | Bookmarks<br>Portlet | Bookmarks Portlet                                                                                             |
| 0      | CMS                  | Displays configured HTML content after performing validation.                                                 |
| 0      | Portlet              | Adapter for JSR-168 Portlets                                                                                  |
| 0      | Image                | Displays an image with optional caption and subcaption                                                        |
| 0      | Inline Frame         | Renders an HTML page within a frame. Not supported in browsers older than Internet Explorer 5 and Netscape 6. |
| 0      | RSS                  | News Feed                                                                                                    |
| 0      | SQL                  | Executes a SQL query against a selected DataSource.                                                           |
| 0      | Web Proxy<br>Portlet | Web Proxy Portlet                                                                                             |

Next

Cancel

## Next without required field

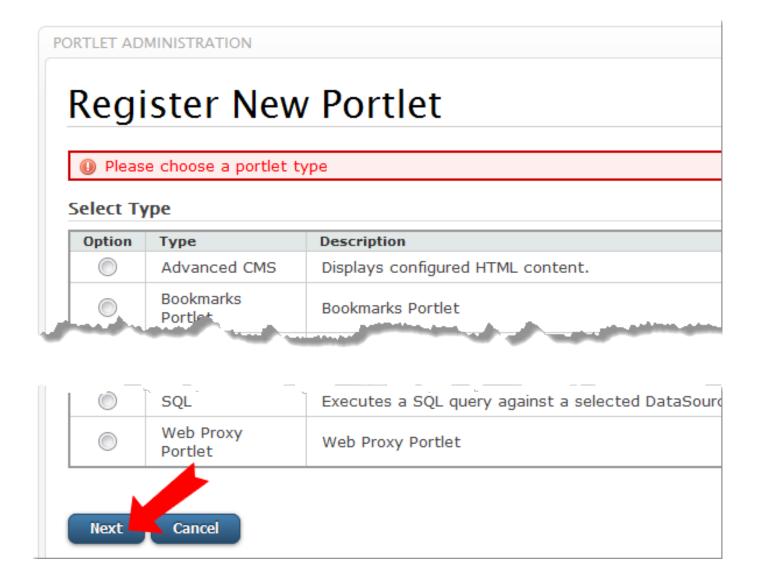

## But cancel doesn't require field

### Register New Portlet

#### **Select Type**

| Option | Туре                 | Description                                                                                                   |
|--------|----------------------|----------------------------------------------------------------------------------------------------|
| 0      | Advanced CMS         | Displays configured HTML content.                                                                             |
| 0      | Bookmarks<br>Portlet | Bookmarks Portlet                                                                                             |
| 0      | CMS                  | Displays configured HTML content after performing validation.                                                 |
| 0      | Portlet              | Adapter for JSR-168 Portlets                                                                                  |
| 0      | Image                | Displays an image with optional caption and subcaption                                                        |
| 0      | Inline Frame         | Renders an HTML page within a frame. Not supported in browsers older than Internet Explorer 5 and Netscape 6. |
| 0      | RSS                  | News Feed                                                                                                    |
| 0      | SQL                  | Executes a SQL query against a selected DataSource.                                                           |
| 0      | Web Proxy<br>Portlet | Web Proxy Portlet                                                                                             |

Next

Cancel

## Binding forms to model

#### Model

Form fields bind to JavaBean properties of the model Java object.

## Properties can be required

```
<view-state id="viewLoginForm" view="casLoginView"</pre>
model="credentials">
  <binder>
    <binding property="username" required="true" />
    <binding property="password" required="true"/>
  </binder>
</view-state>
```

# CAS login form

| Enter your NetID and Password               |  |  |
|---------------------------------------------|--|--|
| NetID:                                      |  |  |
| Password:                                   |  |  |
| Warn me before logging me into other sites. |  |  |
| LOGIN clear                                 |  |  |

## Required fields

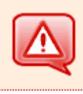

Username is a required field.

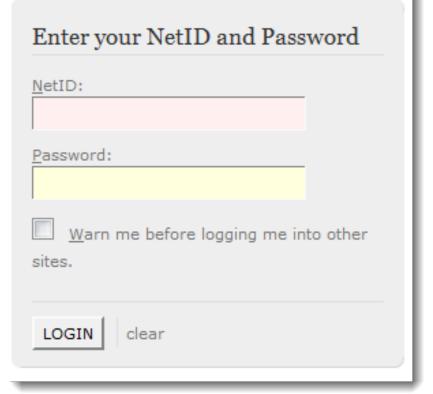

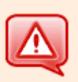

Password is a required field.

| NetID:       |                                 |
|--------------|---------------------------------|
| apetro       |                                 |
| Password:    |                                 |
|              |                                 |
| <u>W</u> arn | me before logging me into other |

## Properties can be required

```
<view-state id="viewLoginForm" view="casLoginView"</pre>
model="credentials">
  <binder>
    <binding property="username" required="true" />
    <binding property="password" required="true"/>
  </binder>
</view-state>
```

## Validation

- Validator for model objects
- Or Validator for model-in-specific-state

 As in, you can program custom validators in Java

## Selectively validate on transitions

#### validate attribute on transition

You might bind but not validate if you want to capture the user input but not prevent transition if the input is invalid.

# Say I pick a portlet type

#### Select Type

| Option | Туре                 | Description                                                   |
|--------|----------------------|---------------------------------------------------------------|
| •      | Advanced CMS         | Displays configured HTML content.                             |
|        | Bookmarks<br>Portlet | Bookmarks Portlet                                             |
|        | CMS                  | Displays configured HTML content after performing validation. |
|        | Portlet              | Adapter for JSR-168 Portlets                                  |
| 0      | Image                | Displays an image with optional caption and subcaption        |

| 0 | Web Proxy<br>Portlet | Web Proxy Portlet |  |  |
|---|----------------------|-------------------|--|--|
|---|----------------------|-------------------|--|--|

Next

Cancel

## I fill out this form, but...

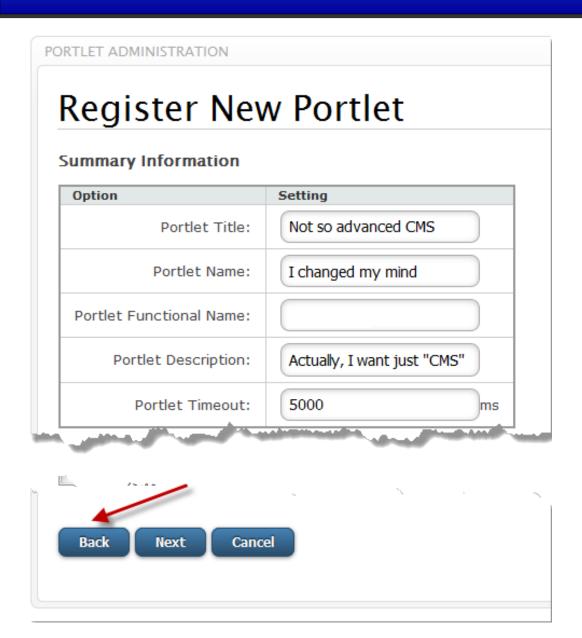

## So I pick another portlet type

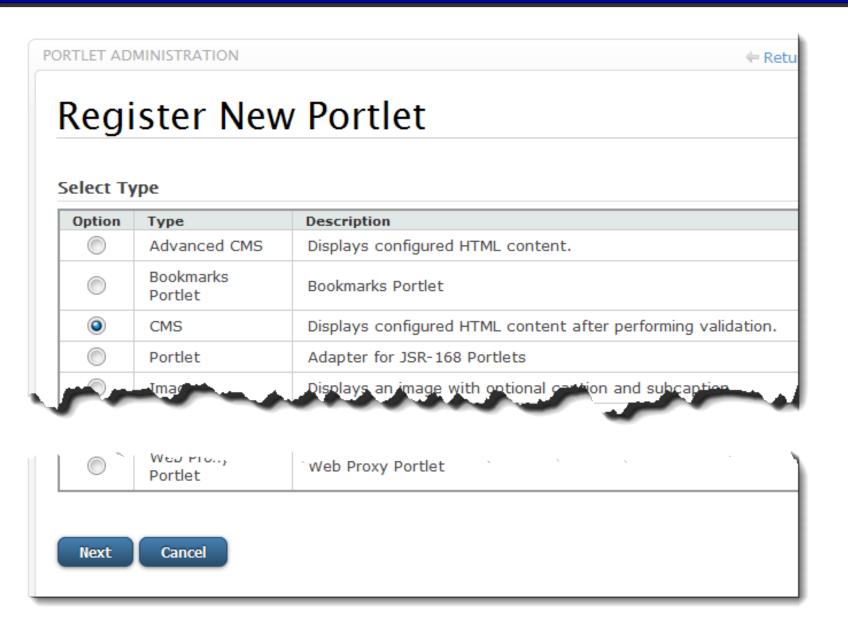

# And my form data is right there.

#### **Summary Information**

| Option                   | Setting                     |
|--------------------------|-----------------------------|
| Portlet Title:           | Not so advanced CMS         |
| Portlet Name:            | I changed my mind           |
| Portlet Functional Name: |                             |
| Portlet Description:     | Actually, I want just "CMS" |
| Portlet Timeout:         | 5000 ms                     |

# Even though it's not valid

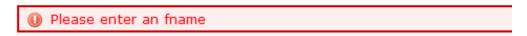

#### **Summary Information**

| Option                   | Setting                     |
|--------------------------|-----------------------------|
| Portlet Title:           | Not so advanced CMS         |
| Portlet Name:            | I changed my mind           |
| Portlet Functional Name: |                             |
| Portlet Description:     | Actually, I want just "CMS" |
| Portlet Timeout:         | 5000 ms                     |

#### Controls

Portlet Controls
hasHelp

editable

hasAbout

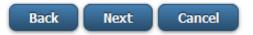

## Selectively validate on transitions

#### validate attribute on transition

You might bind but not validate if you want to capture the user input but not prevent transition if the input is invalid.

## PortletDefinitionForm

```
public class PortletDefinitionForm implements
Serializable {
   public String getFname() {
      return fname;
   public void setFname(String name) {
      fname = name;
```

## PortletDefinitionFormValidator

```
public void validate BasicInfo (Portlet Definition Form
def,
             MessageContext ctx) {
   if (StringUtils.isEmpty(def.getFname())) {
      ctx.addMessage(new
MessageBuilder().error().source("fName")
          .code("fname.required").build());
       } else if (!
FunctionalNameType.isValid(def.getFname())) {
          ctx.addMessage(new
MessageBuilder().error().source("fName")
                 .code("fname.invalid").build());
```

## Validate\${viewState}()

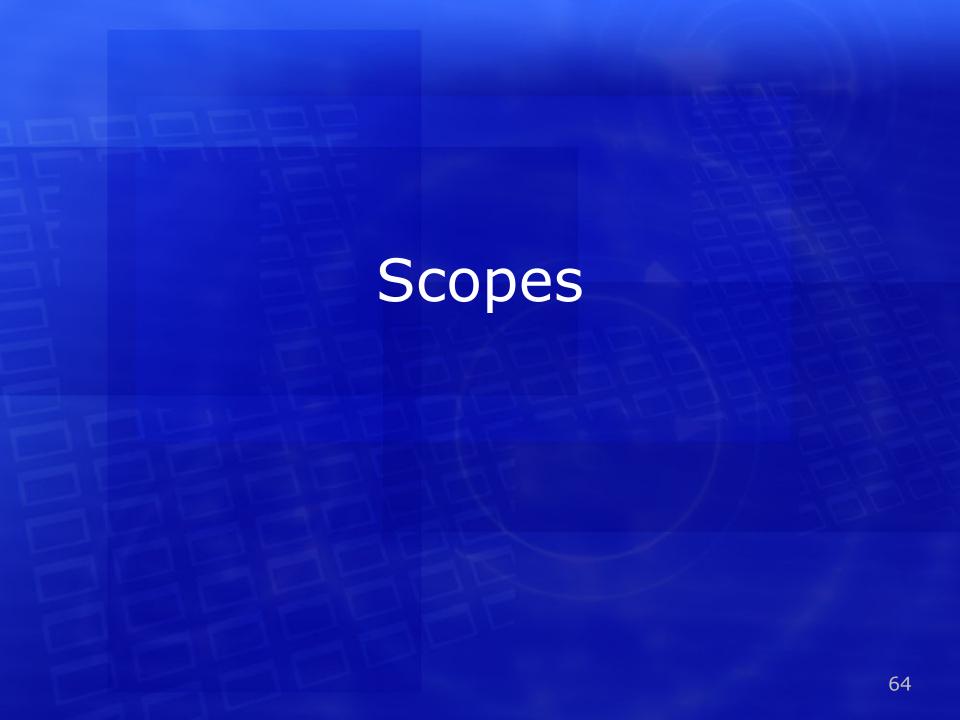

## Scopes

- Flash scope
- View Scope
- Flow Scope
- Conversation Scope

# Flash scope

Cleared when a view is rendered

## View Scope

- Created when enter view-state
- Destroyed on exit view-state
- Useful for transient state for rendering the view
  - That you might need on processing the event fired by the user interaction with the view
  - Or that you need for re-rendering the view

## Flow Scope

- Created when enter flow
- Destroyed on exit flow
- Useful for transient state within the flow

## Conversation scope

Persists across returns from subflows

# Conclusions 70

## Spring Web Flow in uPortal 4

 Many administrative portlets in uPortal 4 implemented using Spring Web Flow

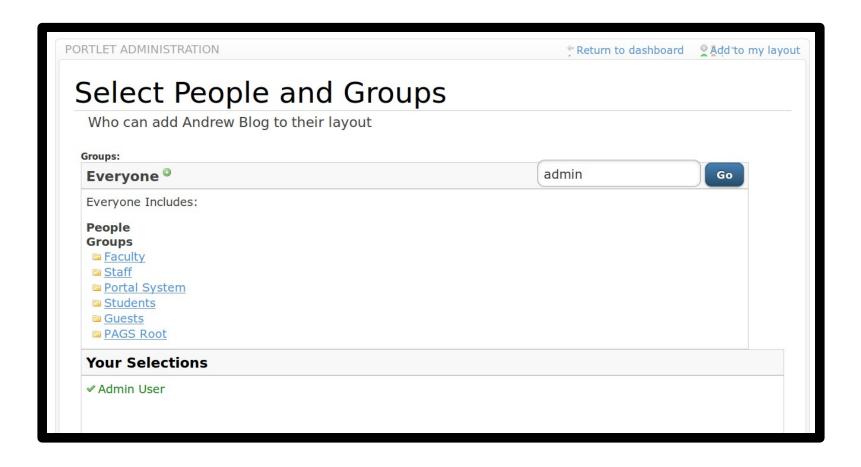

## Spring Web Flow in CAS

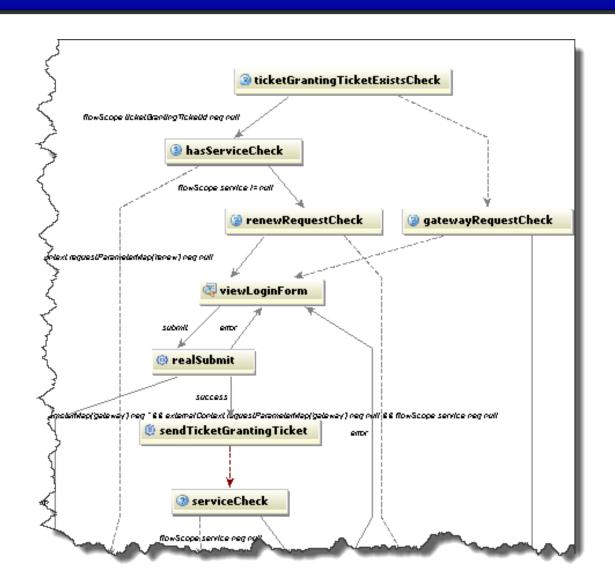

## Spring Web Flow for Portlet Dev

Works with Spring PortletMVC

# Spring Web Flow Web Development

- Quickly develop self-service web flows
- Update, maintain, and tweak these applications with panache

## **Contact Information**

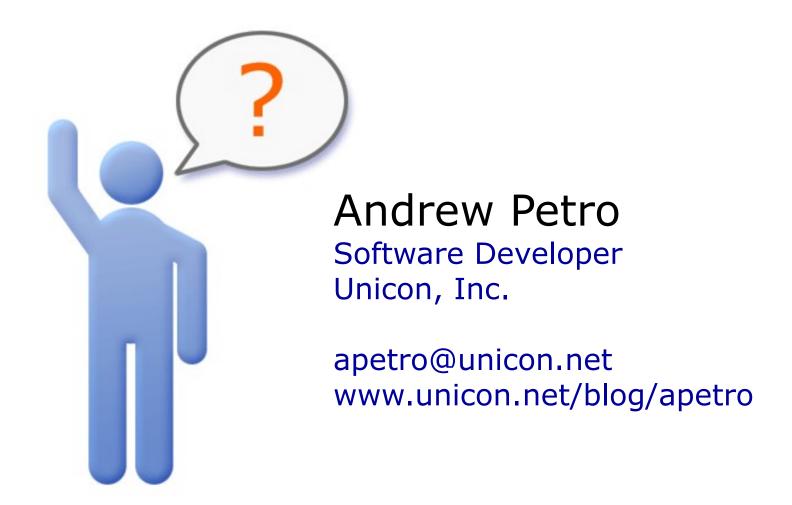